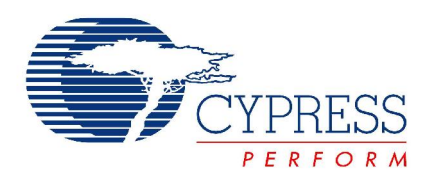

# PSoC® Programmer Release Notes

Version 3.20

Release Date: December 6, 2013

Thank you for your interest in the  $PSoC^{\odot}$  Programmer. The release notes lists all the new features, installation requirements, supported devices and defects fixed from the previous release.

The PSoC Programmer supports the PSoC Creator™, PSoC Designer™, MTK, and TrueTouch Host Emulator applications. PSoC Programmer also installs secondary applications such as the Bridge Control Panel and the Clock Programmer. PSoC Programmer supports all Cypress programming hardware such as the MiniProg1, MiniProg3, TrueTouch Bridge, CY3240 USB-I2C Bridge, and many more devices. The PSoC Programmer provides to all users a COM layer that can be used to create custom applications.

The PSoC Programmer supports all the PSoC architectures including PSoC<sup>®</sup> 1, PSoC 3, PSoC 4, PSoC 5LP and the TrueTouch devices.

## **Contents**

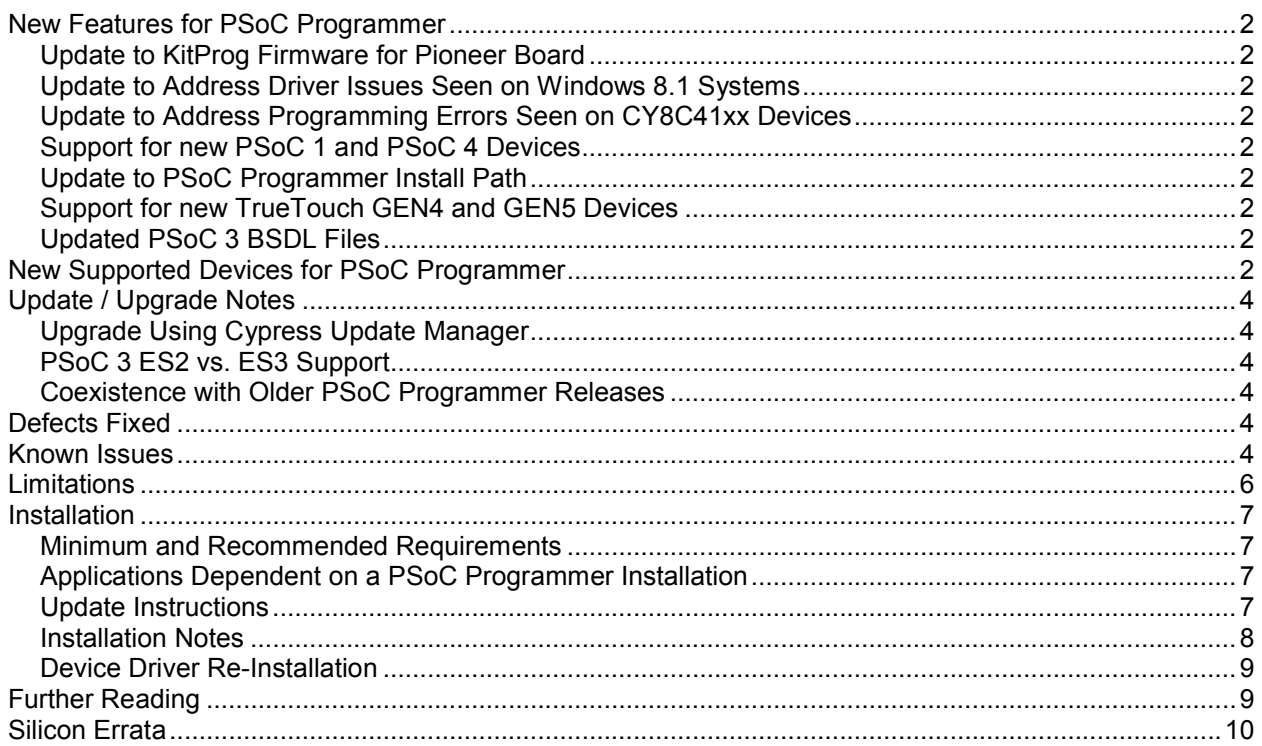

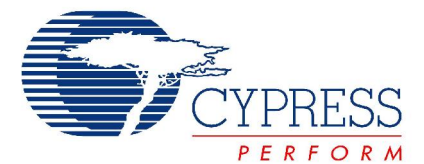

### New Features for PSoC Programmer

This PSoC Programmer release supports TrueTouch and Development Kit releases and includes new device support.

### Update to KitProg Firmware for Pioneer Board

We have released an update to the PSoC 5LP source code to add ISSP programming support for PSoC 1 devices. This programming support will enable future development kits based on PSoC 1 devices.

### Update to Address Driver Issues Seen on Windows 8.1 Systems

As part of this update we have provided a fix to our installer to correctly install drivers on Windows 8.1 machines. This update will fix missing driver files and unregister drivers caused by Windows 8.1 updates.

#### Update to Address Programming Errors Seen on CY8C41xx Devices

As part of the previous release of PSoC Programmer 3.19.1 there was an error in programming the 16k flash size CY8C41xx devices. In this release we have included a fix to that error seen by CY8C41xx users.

### Support for new PSoC 1 and PSoC 4 Devices

PSoC Programmer will add new device support for new PSoC 1 and PSoC 4 devices.

#### Update to PSoC Programmer Install Path

PSoC Programmer installations will no longer be placed in folders with version numbers. We will instead be install PSoC Programmer into the following directory path:

[Installation Path]/Cypress/PSoC Programmer/

### Support for new TrueTouch GEN4 and GEN5 Devices

PSoC Programmer will add new device support for new GEN4 and GEN5 devices.

### Updated PSoC 3 BSDL Files

For this release we have included the latest set of BSDL files for JTAG programming of PSoC 3 devices. The new files are located at the following path:

\Cypress\Programmer\3rd\_Party\_Configuration\_Files

### New Supported Devices for PSoC Programmer

The following new devices have been added to this PSoC Programmer release.

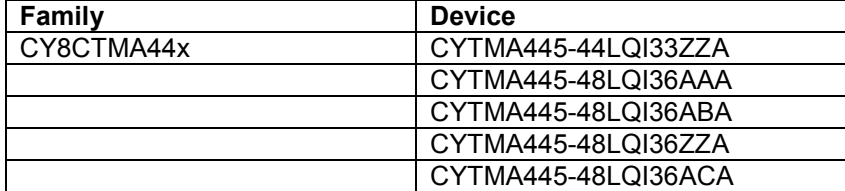

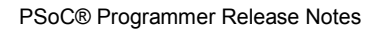

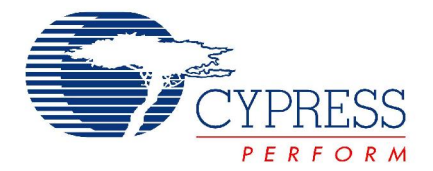

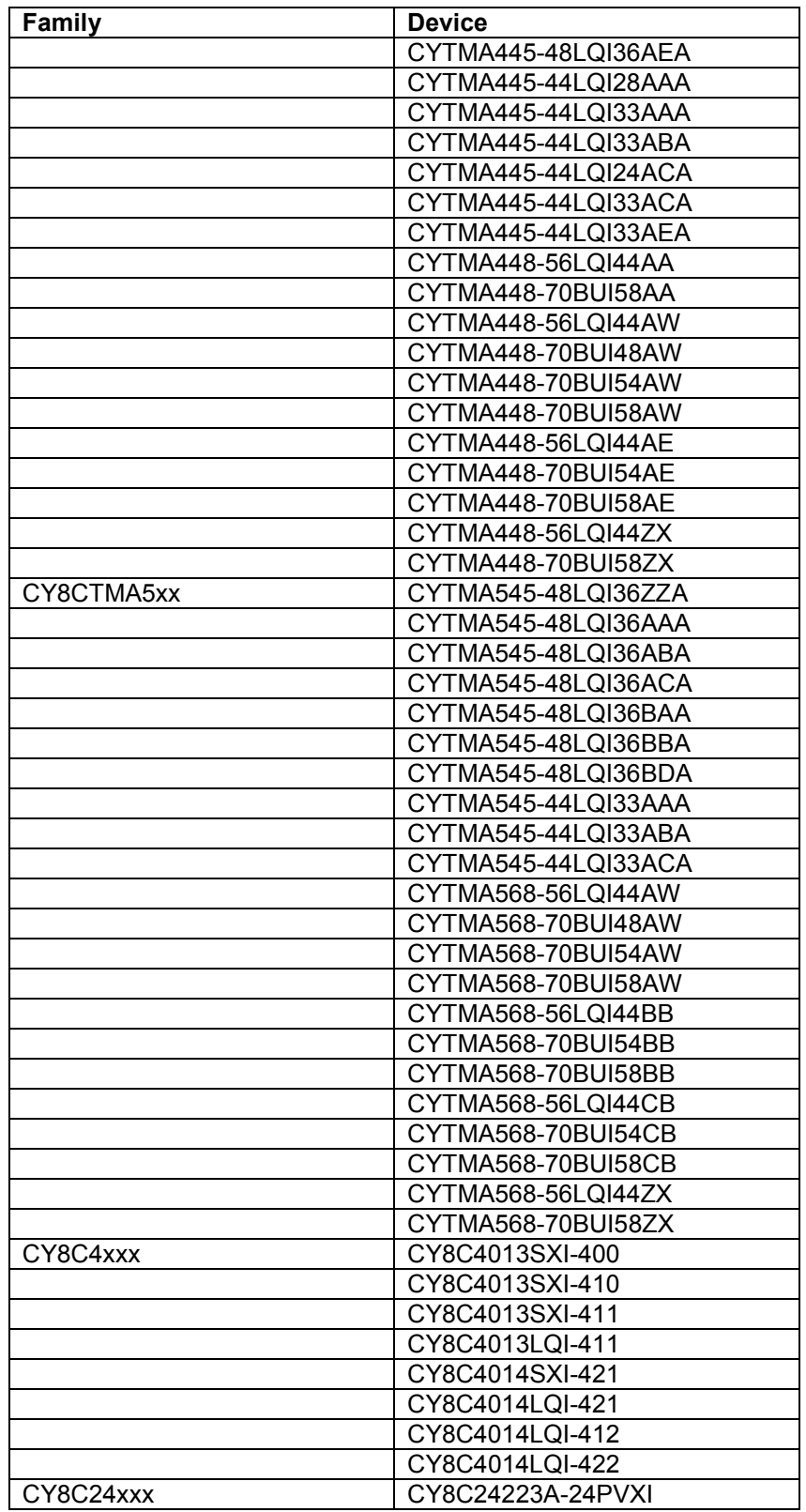

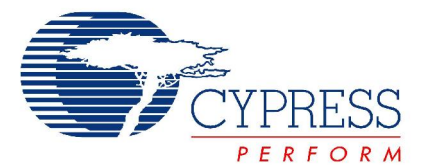

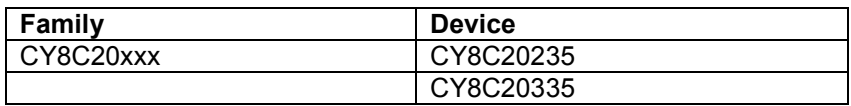

### Update / Upgrade Notes

### Upgrade Using Cypress Update Manager

All users who currently have PSoC Programmer 3.10 or later installed should use the CyInstaller Update Manager to upgrade their programmer release.

### PSoC 3 ES2 vs. ES3 Support

PSoC Programmer allows Hex files targeting the specific silicon to be programmed into that silicon only. For example, if you generate a Hex file for ES2 revision silicon, you will not be able to program that file into ES3 devices. The warning messages are displayed if you attempt to program a Hex file into the wrong silicon revision. Make sure the tools that you are using support the silicon revision.

### Coexistence with Older PSoC Programmer Releases

Uninstall all releases of the PSoC Programmer 3.06 before you install or update to the latest PSoC Programmer.

### Defects Fixed

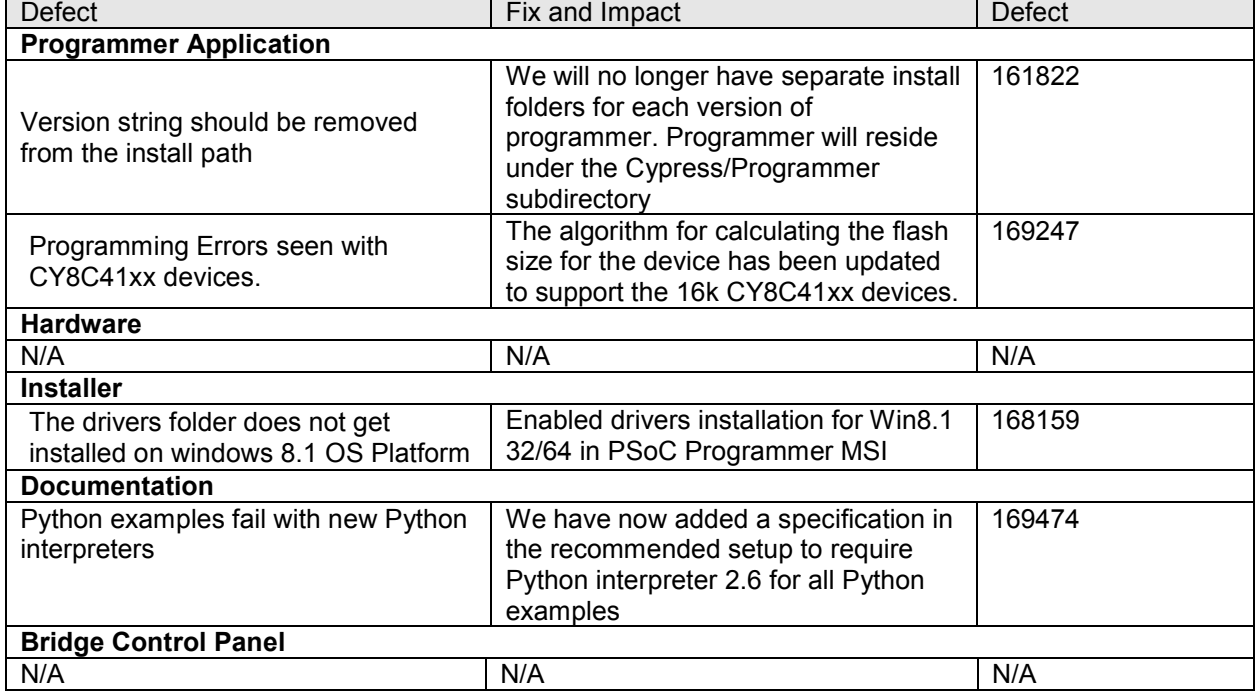

The following defects were fixed in this release of the PSoC Programmer.

### Known Issues

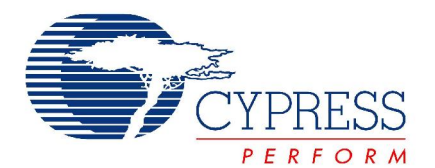

The following is a list of known issues for PSoC Programmer.

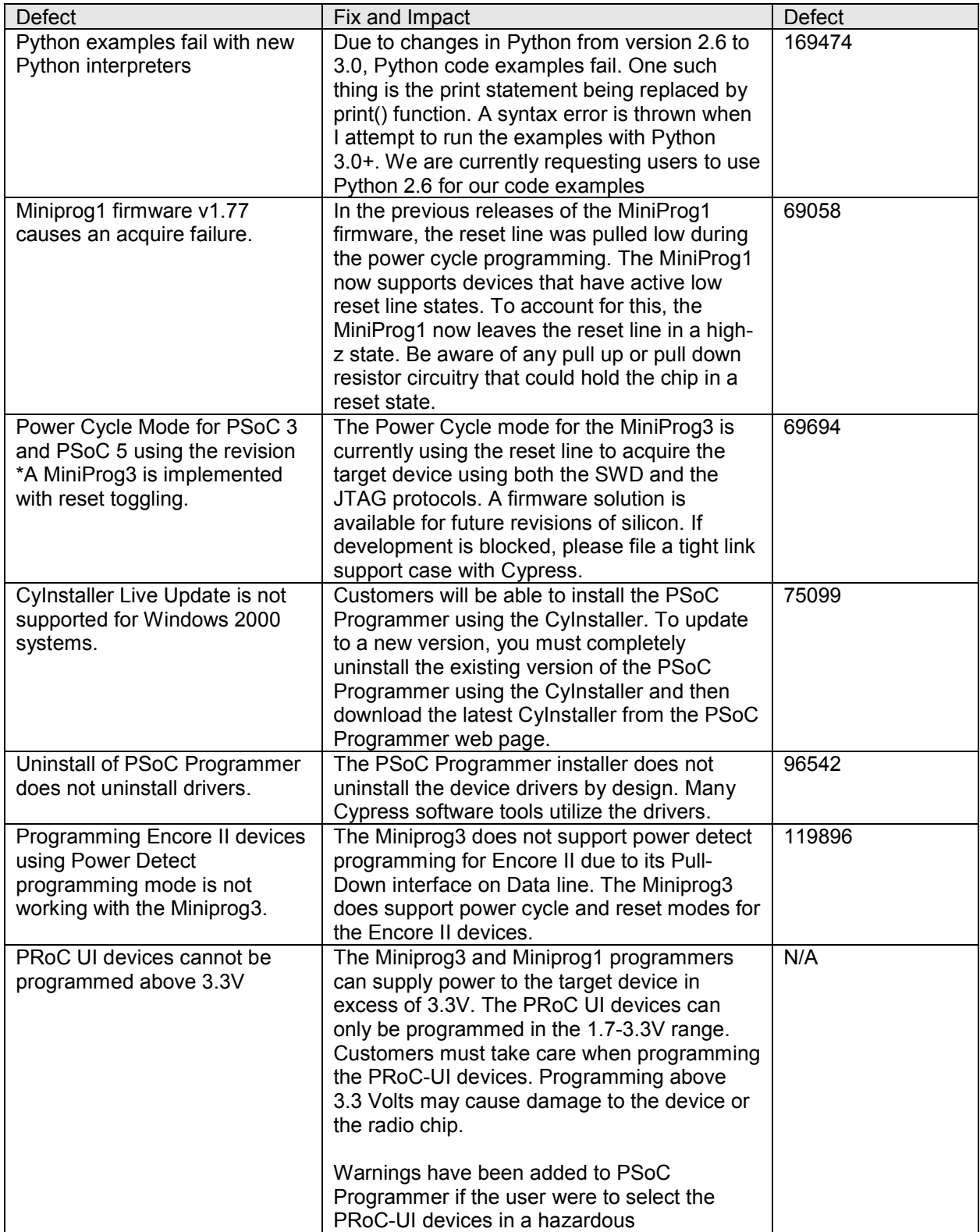

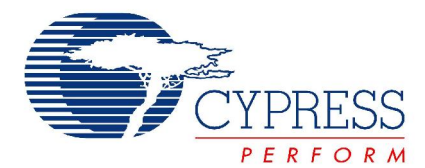

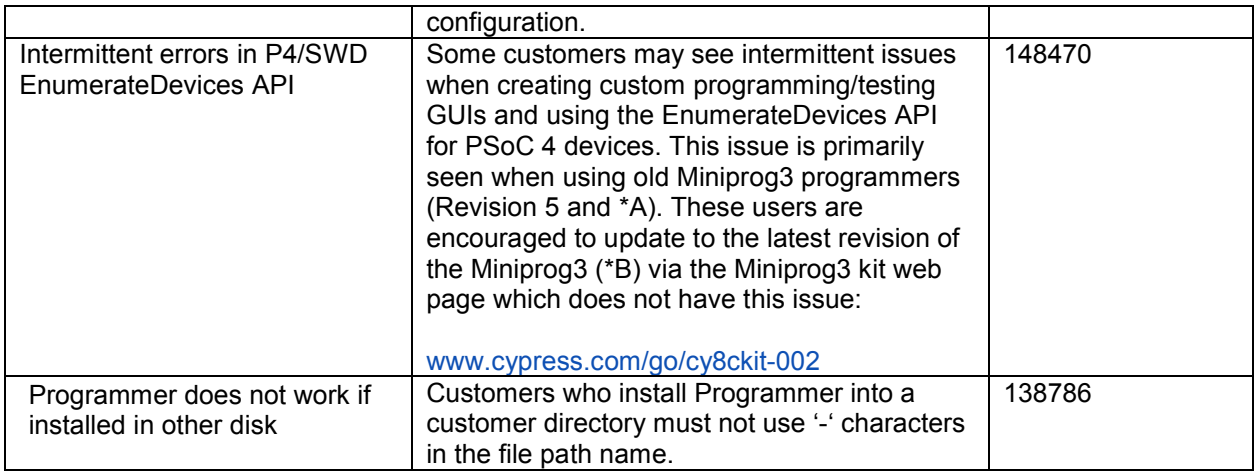

Device Reorganization and Consequences:

An update was made to the PSoC Programmer database organization that impacts customers programming certain devices using PSoC Programmer 3.12 Beta (or older) with PSoC Designer 5.0 SP6 and earlier. Please see the following knowledge base article that details the issue and solution.

http://www.cypress.com/?rid=45688

### Limitations

The following are the known limitations with PSoC Programmer:

- You must change the programming mode manually using the provided buttons.
- The supported programming and bridging hardware can only be used by one application at a time. Closing the port in one application releases the hardware for other client applications.
- There is no programming support for wafer sale parts.
- When programming verification fails, the specific failing location(s) are not indicated.
- ICE4000 is no longer supported in the PSoC Programmer.
- When using the ICE-Cube or MiniProg1 for programming, the PSoC Programmer applies 3.3 V to the XRES pin during connection. This may cause power to be applied to the target system. During programming, 3.3 V is applied to the target system's SCLK(P1-1), SDATA (P1-0), and XRES pins.
- The MiniProg1 programmer does not support CY8C25/26xxx parts. The ICE-LPT and ICE-4000 programmers support the CY8C25/26xxx parts. You need to use PSoC Programmer version 2.33 or earlier if needed.
- A very infrequent USB connection issue notifies you that an unknown device was detected when a MiniProg is plugged in. Unplugging the MiniProg1 and then reconnecting it solves this issue.
- PSoC Programmer may experience "Can't Acquire Device" errors for CYRF69103- 40LFXC.There have been intermittent reports of "Can't Acquire Device" errors, which may be individually chip dependent. Programming another device clears the problem.

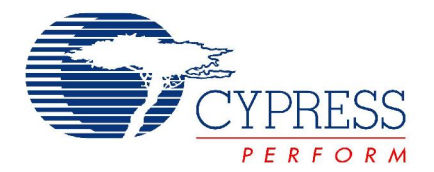

- CY3210-MiniProg1 may have two capacitors soldered onto the SCL and SDA programming lines causing failures during programming. To remove these capacitors, please contact Cypress technical support for additional steps in addressing this issue.
- The CY3240 USB-I2C Bridge firmware cannot be upgraded in the field. You are urged to purchase a MiniProg3 programmer and bridge, which supports USB-I2C functionality and supports field upgrades.

### Installation

### Minimum and Recommended Requirements

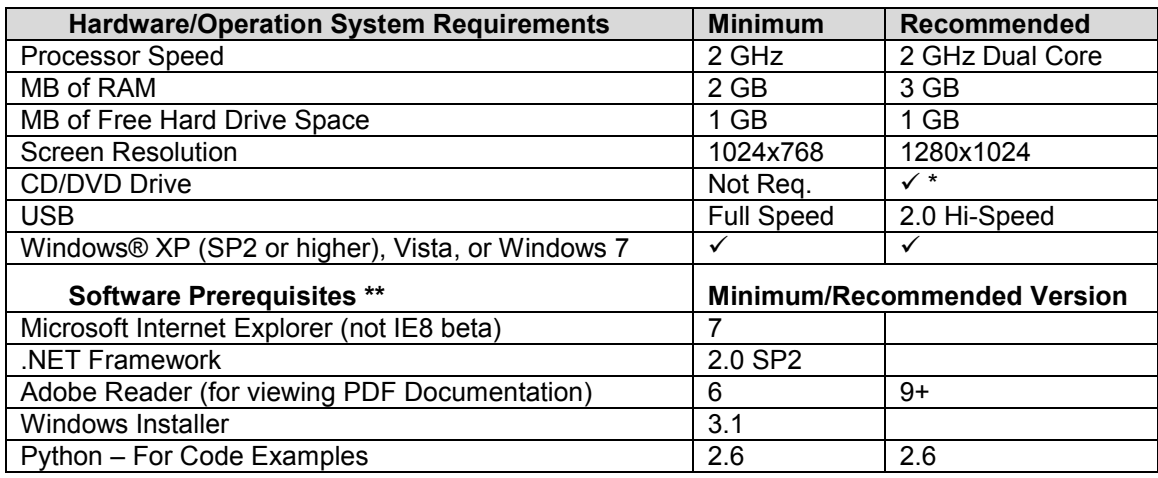

\* CD/DVD drive is only required for installation with no web access.

### Applications Dependent on a PSoC Programmer Installation

The following applications require PSoC Programmer to be preinstalled. Both PSoC Designer and PSoC Creator installers will deliver the correct version of PSoC Programmer.

- PSoC Designer
- PSoC Creator
- TrueTouch Host Emulator
- MTK

The following applications are included in the PSoC Programmer installation:

- Bridge Control Panel is selectable from PSoC Programmer Cylnstaller installation
- Clock Programmer is selectable from PSoC Programmer CyInstaller installation

### Update Instructions

As part of the installation process, the Cypress Update Manager utility is also installed and located on the Start menu under the Cypress folder. You can use this utility to update all the programs you have installed when updates for them become available.

Follow the instructions provided by the CyInstaller.

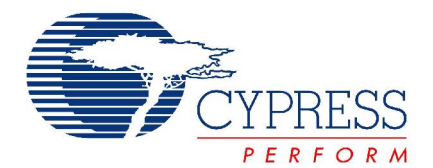

### Installation Notes

The installation process is a set of wizards that walk you through installing various components. You can install the PSoC Programmer and various prerequisites from the web, or from a CD. There are slight differences in the process, based on the medium used to install the software. CyInstaller is supported by both the web installation and through an ISO image that can be downloaded and burned to a CD.

The CDs provide the necessary prerequisites and the wizards to guide you through installing the appropriate software. The Web installation requires you to download and install the executables separately. The following sections contain more specific installation details.

Note Do NOT plug in any programming hardware until all the software installation is complete.

### Web Installation

If you are downloading the software from the web, you should run the PSoC Programmer executable.

- 1. Double-click the PSoC Programmer executable file to launch the PSoC Programmer InstallShield Wizard.
- 2. Install all the prerequisites as needed.
- 3. Follow the prompts to install the PSoC Programmer. The CyInstaller for the PSoC Programmer opens and displays a series of steps to install the PSoC Programmer and various drivers. When complete, close the installer.

Please note that you may experience installation failure using the web installation method, this is commonly due to firewall or administration privileges. Please contact your IT individual for assistance or download the ISO image provided on the Programmer web page and burn the image and install Programmer from the CD.

### PSoC Programmer CD Installation

The PSoC Programmer ISO image contains the PSoC Programmer, and various prerequisites.

- 1. Burn and Load the CD into the PC. The main installer program should run automatically. If not, double-click the *cyautorun.exe* file to launch it.
- 2. On the main installer, click the **Install Software for PSoC...** button to launch the PSoC Creator InstallShield Wizard.
- 3. Follow the prompts on the wizard. The first step prompts to install the PSoC Programmer.

The CyInstaller for PSoC Programmer opens and displays a series of steps to install the PSoC Programmer and various drivers.

4. Continue to follow the prompts until PSoC Programmer and the drivers are installed, and then resume with the main installer program.

### Cypress PSoC Kit CD Installation

A kit CD contains the PSoC Programmer, and additional applications, such as PSoC Creator or the PSoC Designer, documentation, and prerequisites needed for the associated kit. The installation process is similar to the PSoC Programmer CD installation; however the overall process differs, as follows:

- 1. Load the CD. The kit installer program should run automatically. If not, double-click the autorun program to launch it.
- 2. On the kit installer, follow the prompts to begin the installation process. The first step prompts to install the PSoC Programmer.

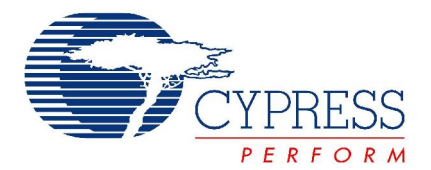

- 3. The CyInstaller for PSoC Programmer opens and displays a series of steps to install the PSoC Programmer and various drivers.
- 4. Continue to follow the prompts until PSoC Programmer and the drivers are installed, then resume with the kit installer program.
- 5. Continue the prompts to install the application IDE's, PSoC Creator or PSoC Designer. Please see the respective release notes for these tools for detailed instructions.

### Device Driver Re-Installation

During installation of PSoC Programmer you are prompted to install the device drivers for the PSoC Programmer. If you clicked "Cancel" originally, and now you want to re-install the drivers, please do the following:

Navigate to the PSoC Programmer root installation directory.

Open the *Drivers* folder and run the *driver.bat* file. This installs the PSoC Programmer drivers.

### Further Reading

### Documentation

Documentation is available in the PSoC Programmer Root Directory under Documents. The documents include:

- Programmer User Guide
- PSoC Programmer COM Interface Guide
- PSoC Programmer Command Line Interface Guide
- PSoC Programmer Example Code
- Clock Programmer User Guide
- MiniProg3 User Guide

Also we provide guide for using Cypress silicon in  $3<sup>rd</sup>$  party tools. This document can be found under ./3<sup>rd</sup> party configuration files/Documents folder:

Third-Party Tools User Guide

### Updates

Check for the software updates to the Cypress PSoC development tools on the following web pages:

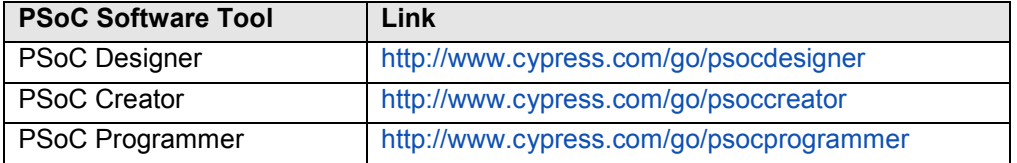

### Customer Issues

Customers who experience problems with the either the PSoC software or PSoC devices should contact customer support at http://www.cypress.com/support. Alternatively call either of the following phone numbers 1-800-541-4736 (ext. 8) or 1-425-787-4814.

PSoC® Programmer Release Notes

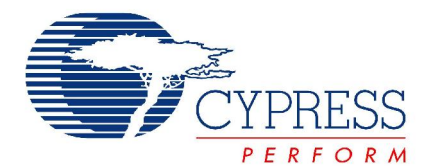

# Silicon Errata

The most up-to-date versions of the silicon errata are available on the website at http://www.cypress.com/psoc under Related Documentation.

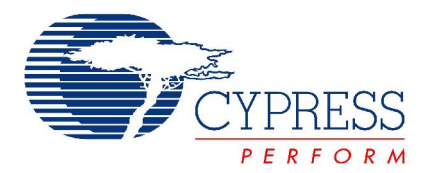

Cypress Semiconductor 198 Champion Ct. San Jose, CA 95134-1709 USA Tel: 408.943.2600 Fax: 408.943.4730 Application Support Hotline: 425.787.4814 www.cypress.com

© Cypress Semiconductor Corporation, 2013. The information contained herein is subject to change without notice. Cypress Semiconductor Corporation assumes no responsibility for the use of any circuitry other than circuitry embodied in a Cypress product. Nor does it convey or imply any license under patent or other rights. Cypress products are not warranted nor intended to be used for medical, life support, life saving, critical control or safety applications, unless pursuant to an express written agreement with Cypress. Furthermore, Cypress does not authorize its products for use as critical components in life-support systems where a malfunction or failure may reasonably be expected to result in significant injury to the user. The inclusion of Cypress products in life-support systems application implies that the manufacturer assumes all risk of such use and in doing so indemnifies Cypress against all charges.

PSoC Designer™, Programmable System-on-Chip™, and PSoC Creator™ are trademarks and PSoC® is a registered trademark of Cypress Semiconductor Corp. All other trademarks or registered trademarks referenced herein are property of the respective corporations.

This Source Code (software and/or firmware) is owned by Cypress Semiconductor Corporation (Cypress) and is protected by and subject to worldwide patent protection (United States and foreign), United States copyright laws and international treaty provisions. Cypress hereby grants to licensee a personal, non-exclusive, non-transferable license to copy, use, modify, create derivative works of, and compile the Cypress Source Code and derivative works for the sole purpose of creating custom software and or firmware in support of licensee product to be used only in conjunction with a Cypress integrated circuit as specified in the applicable agreement. Any reproduction, modification, translation, compilation, or representation of this Source Code except as specified above is prohibited without the express written permission of Cypress.

Disclaimer: CYPRESS MAKES NO WARRANTY OF ANY KIND, EXPRESS OR IMPLIED, WITH REGARD TO THIS MATERIAL, INCLUDING, BUT NOT LIMITED TO, THE IMPLIED WARRANTIES OF MERCHANTABILITY AND FITNESS FOR A PARTICULAR PURPOSE. Cypress reserves the right to make changes without further notice to the materials described herein. Cypress does not assume any liability arising out of the application or use of any product or circuit described herein. Cypress does not authorize its products for use as critical components in life-support systems where a malfunction or failure may reasonably be expected to result in significant injury to the user. The inclusion of Cypress' product in a life-support systems application implies that the manufacturer assumes all risk of such use and in doing so indemnifies Cypress against all charges.

Use may be limited by and subject to the applicable Cypress software license agreement.